08-005

## **DEVELOPMENT OF AN INFORMATIC APPLICATION FOR RISK MANAGEMENT USING THE METHOD OF MONTECARLO**

*López Rodríguez, Fernando (1); Sánchez Barroso, Gonzalo (1); González Domínguez, Jaime (1); García Sanz Calcedo, Justo (1); Carrero Castaño, Luis (1)*

## (1) Universidad de Extremadura

Risk management is a fundamental activity for the control of engineering projects. For this purpose, a computer application has been developed in which certain variables or activities, which can be introduced by more uncertainty, represent their probability of occurrence by statistical functions, which after obtaining the cumulative density function, it is possible to apply random values. These resulting values are those that will be used to obtain the duration of the project or its total cost under a certain probability. All this allows us to verify the risk that is acquired when it is decided to conclude a project in a time equal to or less than the estimated one, for example by imposing a schedule for its rapid execution, or for example, how we can conclude the project with a cost less than planned and at what risk. For this, a computer programming is used in Excel, with which it is possible to propose different scenarios.

*Keywords: risk evaluation;random values;probability of occurrence*

## **DESARROLLO DE UNA APLICACIÓN INFORMATICA PARA GESTION DE RIESGOS UTILIZANDO EL MÉTODO DE MONTECARLO**

La gestión de riesgos es una actividad fundamental para el control de proyectos de ingeniería, Para ello se ha desarrollado una aplicación informática en la que determinadas variables o actividades, las que más incertidumbre pueden introducir, se representa su probabilidad de ocurrencia por funciones estadísticas, que tras obtener la función de densidad acumulada, es posible aplicar valores aleatorios. Estos valores resultantes son los que se emplearán para obtener la duración del proyecto o el coste total del mismo bajo determinada probabilidad. Todo ello, nos permite comprobar el riesgo que se adquiere cuando se decide concluir un proyecto en un tiempo igual o menos que el estimado, por ejemplo imponiendo un cronograma de ejecución rápida del mismo, o por ejemplo, cómo podemos concluir el proyecto con un coste inferior al planificado y bajo qué riesgo. Para ello se emplea una programación informática en Excel, con la que es posible plantear distintos escenarios.

*Palabras clave: evaluación de riesgo; valores aleatorios; probabilidad de ocurrencia* 

Correspondencia: Fernando López Rodríguez ferlopez@unex.es

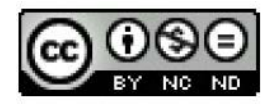

©2020 by the authors. Licensee AEIPRO, Spain. This article is licensed under a Attribution-NonCommercial-NoDerivatives Creative **Commons**  $\Lambda$ <sup> $\Omega$ </sup> International License (https://creativecommons.org/licenses/by-nc-nd/4.0/).

## **1. Introducción**

Los riesgos de un proyecto son eventos o condiciones que tienen su origen en las incertidumbres que están presentes en todos los proyectos. Si algunos de estos eventos se produce, puede haber un impacto en el costo, el cronograma o en el desempeño del proyecto.

Como consecuencia, es necesario gestionar esos riesgos, y una vez identificados, se deben valorar tanto cualitativamente (probabilidad de ocurrencia e impacto),e incluso hacer una valoración cuantitativa de los mismos.

La gestión de riesgos es una parte fundamental del desarrollo de proyectos de ingeniería, de tal manera que el éxito o fracaso de un proyecto, puede depender de una correcta previsión de los mismos.

Esto hace que este tipo de análisis sean cada vez más necesarios en la mayoría de las organizaciones, debido a la creciente competencia, que obliga a estimar de forma más óptima los cada vez más escasos recursos de los que se dispone.

Cuando nos enfrentamos a situaciones sobre las que no es posible obtener una información satisfactoria, o es muy costosa su investigación, es posible la operación de diseñar un proceso y una realidad, mediante simulación. Así, los modelos de simulación pretenden presentar una realidad de una manera simplificada, recogiendo las relaciones o leyes que se consideran fundamentales.

Actualmente, en el mercado hay multitud de software con una gran potencia para realizar gestión de riesgos tales como @Risk de Palisade, SERisk de SoftExpert, RiskProject de Intaver Institute, o Oracle Crystal Ball, etc., con la complejidad correspondiente y la necesidad de conocerlos a fondo y con un proceso de aprendizaje, a veces lento, siendo necesario dedicar tiempo a su manejo, cosa que a veces no se dispone, sobre todo durante la actividad profesional.

Es decir, existen programas y técnicas a veces de difícil implementación, programas informáticos costosos, sistemas basados en probabilidades y con incertidumbre añadida, por lo que se hace necesario recurrir a otras técnicas o programas más sencillos que permitan estudiar y cuantificar los eventos, de forma tal que sin pérdida de precisión o sin excesiva simplificación en su planteamiento operativo, resuelvan el problema planteado.

En la presente ponencia se presenta un programa informático desarrollado una hoja Excel mediante programación en Visual Basic, que permite obtener información sobre la duración y el coste de proyectos para ayudar a tomar decisiones con el mínimo riesgo posible, con facilidad de manejo, pero con una potencial parecido a los anteriores, de forma que es posible utilizarlo tanto para docencia como para un trabajo profesional.

Para suplir o acompañar la incertidumbre de todo proyecto se hace necesario utilizar otras técnicas como la de Montecarlo, en donde la incertidumbre de los valores de determinadas variables se sustituye por valores aleatorios y que tras muchas iteraciones conducen a valores muy próximos a la realidad.

Históricamente el método de Montecarlo, apodado así por los científicos John von Neumann y Stanislaw Ulam en 1944 durante la II Guerra Mundial (Eckardt, R. Ulam, S. Von Neumann, J, 1987), en referencia a los casinos de juego de la ciudad de Montecarlo, fue utilizado para el desarrollo nuclear, para simulación directa de problemas probabilísticos de hidrodinámica concernientes a la difusión de neutrones, lo que nos da una idea de la potencia que puede tener este método (Rubinstein, 2008).

Es una simulación de carácter estocástico que utiliza como parámetros de entrada una sucesión de números aleatorios entre 0 y 1 que siguen una distribución normal (Rubinstein, 2008). Estos se utilizan para generar muestras aleatorias de una población de la que se conoce su distribución de probabilidad (Peña, 2008). Por ejemplo, si se establece una duración para una actividad del proyecto que sigue cierta distribución de probabilidad, para cada uno de los números aleatorios que se generan como parámetros de entrada, se obtendrá una duración de la actividad que se ajusta a la distribución de probabilidad asumida.

La simulación de Montecarlo es ampliamente utilizada en campos muy diversos, desde el nuclear en el tratamiento de la radiación hasta el económico en el estudio de proyectos de inversión. Las aplicaciones de este método son cada vez más amplias gracias al desarrollo computacional que permite resolver problemas cada vez más complejos y de difícil solución analítica (Rubinstein, 2008).

Es Hertz (1964, 1968) quien lo incorpora al análisis de riesgo dentro de las decisiones de inversión en una empresa, con lo que es posible obtener un valor medio más probable y la dispersión, en un proyecto de inversión.

# **2. Materiales y métodos**

## **2.1 Método utilizado**

Cuando se planifica y programa un proyecto e interesa demostrar al cliente o al patrocinador que aunque el proyecto se ejecute 2.000 veces, la probabilidad de que se termine en la fecha marcada es muy baja, se debe utilizar la simulación. Con el método de Montecarlo, lo que se busca es que con un diagrama de red y tras un número alto de simulaciones y en donde a determinadas variables dentro de un rango, se permite una variación aleatoria, se pueden obtener los resultados de costo o cronograma de un proyecto, con una cierta probabilidad.

Y si además, se quiere conocer si el proyecto arroja beneficios, o se puede recuperar la inversión realizada, es decir conocer el VAN (Valor Actualizado Neto) o el TIR (Tasa Interna de Rendimiento) de la inversión más probable (Puertolas y Ruiz, 2010), o con qué probabilidad va a obtenerse el costo programado o el cronograma del proyecto, pueden hacerse simulaciones utilizando el método de Montecarlo.

Entre otros:

- Se puede evaluar el riesgo total que se tiene al ejecutar un proyecto dentro de las condiciones establecidas.
- Se puede evaluar la probabilidad de concluir un proyecto en un día determinado o a un coste marcado
- Se debe ejecutar mediante un programa informático debido a la dificultad del proceso.
- Se puede seguir cualquier actividad y determinar la probabilidad de que se encuentre en ruta crítica.
- Sigue la convergencia de rutas
- Presenta la forma en que la incertidumbre se convierte en riesgo para el proyecto.
- Se emplea para para evaluar los impactos de coste y cronograma.
- Se puede presentar como una distribución de probabilidad.

La planificación de una actividad en cuanto a duración, coste o recursos a veces es incierta, y los valores se pueden plantear en forma de distribución de probabilidad. Estas distribuciones pueden adoptar diversas formas y las más comunes son distribuciones triangulares, normales, log normales, beta, uniformes o discretas. Se debe seguir una selección cuidadosa de distribución de probabilidad ya que deben reflejar el rango de variación de probabilidad de los valores posibles de la actividad.

Las distribuciones de probabilidad deben cubrir los riesgos individuales del proyecto. Los riesgos pueden representarse como ramas de un tronco común donde se añaden actividades opcionales para el modelo, a fin de representar el impacto en tiempo y/o costos del riesgo en caso de producirse. Para los riesgos que pueden ocurrir independientemente de cualquier actividad planificada, las ramas son de mayor utilidad. Cuando una causa común o una dependencia lógica relaciona los riesgos, esta relación se establece mediante una correlación en el modelo.

Los pasos que se han seguido para llevar a cabo la aplicación han sido:

1º Escoger el modelo matemático que se implementa en el estudio, el del VAN o el TIR por ejemplo para inversiones, o él del diagrama de red o Gantt para el cronograma, el del coste acumulado o la línea base de costes para riesgo en costes o la ley que más se aproxime al proyecto a simular

2º Escoger las variables, ya sean relacionadas con el análisis de mercado, de costes fijos y variables, o de costes de la inversión.

3º Establecer la probabilidad de ocurrencia y obtener la función de distribución acumulada (FDA) de las del modelo de simulación.

4º Obtener números aleatorios comprendidos entre 0 y 1, mediante tabla de números aleatorios, dependiendo del número de iteraciones.

5º Por aplicación de estos números aleatorios en la FDA, se obtienen los valores de las variables.

6º Finalmente, sustituyendo el valor de las variables en el modelo, y tras muchas iteraciones, se obtiene un valor medio más probable y la dispersión, en un proyecto de inversión, o un histograma con una distribución de probabilidad acumulada que representa la probabilidad de lograr cualquier resultado y que dependiendo del número de iteraciones pude transformarse una curva (curva S)

# **2.2 Distribuciones de probabilidad**

Cuando a una de las variables se le asigna una probabilidad de ocurrencia mediante una función, se obtiene su distribución de probabilidad, según Kazmier y Diaz (2006). Sin embargo, para conocer la probabilidad de ocurrencia de un suceso en particular resulta poco útil. Por ejemplo, si tratamos de estimar la duración para una actividad, no interesa saber la probabilidad que tiene de acabar en un tiempo en concreto, si no la probabilidad que tiene de acabar en un tiempo superior o menor al estimado.

A la función que define la probabilidad de que un suceso tome un valor igual o menor al que se desea estudiar se le denomina función de distribución acumulada (FDA), la cual solo puede tomar valores entre cero y uno como refleja Martin y Ruiz (2006). Por tanto, esta función será la de mayor interés a la hora de estudiar los resultados del análisis.

Las distribuciones de probabilidad recomendadas y comúnmente utilizadas para modelar la duración y el coste de los proyectos son las triangulares, normales, log normales, beta, uniformes o discretas.

Estas distribuciones tienen sus ventajas y desventajas, las cuales se describirán a continuación. Las distribuciones se defines por tres parámetros, un valor mínimo correspondiente al mejor escenario posible, el valor que tiene una mayor probabilidad de ocurrir y un valor máximo que se corresponde con el peor de los escenarios posibles.

- **Triangular**: La distribución triangular suele utilizarse cuando no se tiene un alto conocimiento sobre la actividad a estudiar y la media de esta distribución otorga el mismo peso a los tres parámetros lo que hace que al variar cualquiera de ellos esta se vea más afectada que la beta. Además de esto la distribución triangular está formada por líneas rectas lo que la hace poco natural (Vose 2008).
- **Beta**: La distribución beta otorga un mayor peso al valor que más probabilidad tiene de ocurrir, y se ve menos afectada por los extremos. Esto es beneficioso siempre y cuando se tenga un grado de conocimiento sobre la actividad muy bueno, ya que en actividades donde la duración máxima de la actividad sea muy alta, la media se verá menos afectada y se obtendrá una estimación más cercana al suceso más probable que con la distribución triangular (Vose 2008). Es por ello que es la que se suele utilizar en la estimación de los proyectos, sobre todo si son proyectos que son bien conocidos.

### **Figura 1: Distribución Beta y triagular**

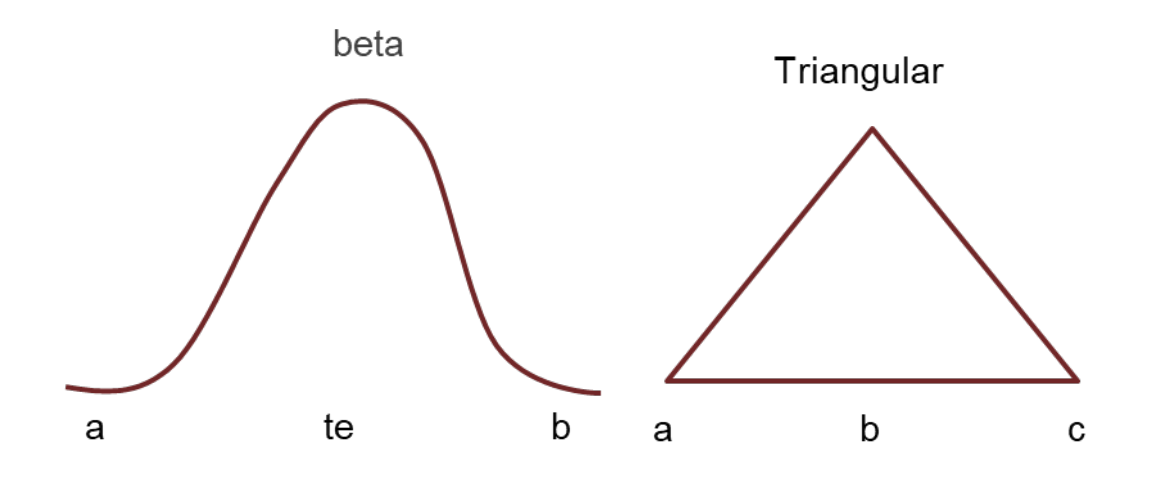

Las actividades que componen los diferentes proyectos son muy variadas, así como los riesgos que pueden surgir, y la mayoría de las veces difíciles de prever con exactitud. Por tanto, la distribución triangular puede compensar el hecho de tener demasiada confianza en los parámetros de duración o coste introducido.

La distribución triangular queda definida por tres parámetros.

- **a**: que corresponde al valor mínimo, es decir, corresponde al mejor escenario posible.
- **b**: que corresponde al valor que tiene más probabilidad de ocurrir.
- **c:** que corresponde al valor máximo, el valor que se obtendría en el peor de los escenarios posibles.

Esta distribución está caracterizada por:

Función de densidad;

$$
f(x) = \begin{cases} 0 & x < a \\ \frac{2(x-a)}{(b-a)(c-a)} & a \ge x \le b \\ \frac{2(c-x)}{(c-a)(c-b)} & b > x \le c \\ 0 & x > c \end{cases}
$$
(1)

Función de probabilidad acumulada;

$$
f(x) = \begin{cases} 0 & x < a \\ \frac{(x-a)^2}{(b-a)(c-a)} & a \ge x \le b \\ 1 - \frac{(c-x)^2}{(c-a)(c-b)} & b > x \le c \\ 0 & x > c \end{cases}
$$
(2)

El método de Montecarlo genera muestras aleatorias que siguen una distribución de probabilidad, usando como parámetros de entrada variables aleatorias que siguen una distribución normal (0,1).

Para simular las muestras se utilizará el método de la transformada inversa. Este método consiste en determinar un número cuya distribución acumulada sea igual a la variable aleatoria generada. Para ello, se requiere tener definida la FDA de la distribución correspondiente. La ecuación que se ha de resolver es la siguiente (Coss, 1996):

$$
(x) = R \tag{3}
$$

Donde R es la variable aleatoria generada y  $(x)$  se refiere a la FDA. Los pasos a seguir con la distribución triangular son los siguientes:

- Generar un número aleatorio R
- Comparar el número anteriormente generado, R, con (b-a) /(c-a)<sup>1</sup>, ya que la FDA triangular está definida a intervalos y se ha de comprobar el intervalo en el que se encuentra.

Por tanto, si es menor, R se encuentra entre a y b:

$$
\frac{(x-a)^2}{(c-a)(b-a)} = R \tag{4}
$$

Despejando:

$$
x = a + \sqrt{(c - a)(b - a)}\tag{5}
$$

• En caso contrario, R se encuentra entre b y c:

$$
1 - \frac{(c - x)^2}{(c - a)(c - b)} = R \tag{6}
$$

$$
x = c - \sqrt{(c - a)(c - b)(1 - R)}
$$
 (7)

Una vez generado un número suficiente de muestras, cada una de las actividades en particular, así como las combinaciones de las mismas para la duración total del proyecto, serán representadas mediante un diagrama de frecuencias y una tabla de datos. Cuantas más iteraciones mejor se ajustará a la distribución asumida. También se generará la FDA correspondiente, ya que resulta mucho más práctica a la hora de extraer datos como los intervalos de confianza.

## **3. Resultados**

Obtenidos los valores de las variables, se sustituyen en el modelo elegido y se obtienen los resultados que arroja el modelo, realizándose las iteraciones sucesivas.

Se utilizan aplicaciones informáticas para iterar el modelo de análisis cuantitativo de riesgos varias miles de veces. Los valores de entrada (por ejemplo, estimaciones de costos, estimaciones de duración, aparición de ramas probabilísticas, o inversiones) son elegidos aleatoriamente para cada iteración. Las salidas representan el rango de posibles resultados para el proyecto (por ejemplo, fecha de finalización del proyecto, costo del proyecto a la terminación, inversión realizada).

En el caso de los proyectos de inversión (Puertolas, F. y Ruiz, S., 2010) se obtendrá el valor medio más probable y la dispersión del resultado obtenido (VAN, TIR, etc.)

La parte más importante de la aplicación del método descrito, es la de obtener la probabilidad de que en un proyecto se cumpla, por ejemplo, un plazo en un tiempo menor o igual al estimado. Esto es una pieza fundamental, ya que nos indican el riesgo que se toma cuando seleccionamos un determinado valor para la actividad y será lo que condicionará la decisión final sobre la viabilidad del proyecto.

Cuando se realiza un análisis de Monte Carlo para el riesgo de costo, la simulación utiliza las estimaciones de costos del proyecto. Al realizar un análisis de Monte Carlo para el riesgo de cronograma, se utilizan el diagrama de red del cronograma y las estimaciones de duración. Un análisis cuantitativo integral del riesgo de costos-cronograma utiliza ambas entradas.

Estos valores de probabilidad se pueden obtener gráficamente de la FDA que se genera al ordenar los datos en un histograma. Sin embargo, obtener estos valores de manera gráfica es muy poco práctico y poco exacto.

El resultado de las simulaciones se representa como un histograma, que en función del número de iteraciones y cuando es muy alto, toma la forma de una curva en S asociada a una distribución de probabilidad acumulada, que representa la probabilidad de un resultado o menos.

En la figura 2 se observa un ejemplo del histograma con su distribución de probabilidad acumulada de una actividad:

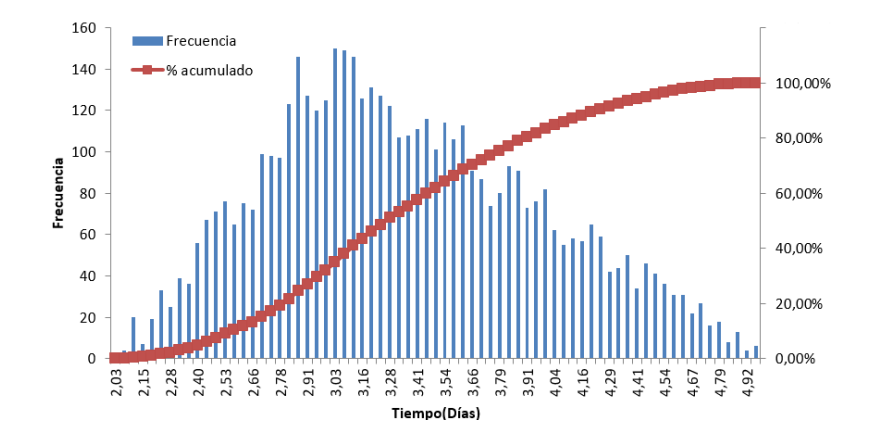

**Figura 2: Ejemplo de histograma y de distribución de probabilidad acumulada.** 

De la figura 2 (frecuencias) difícilmente podría obtenerse el valor que corresponde a un porcentaje acumulado en concreto. Es por ello que para la obtención de estos valores se pueden utilizar tablas de datos asociadas estos histogramas donde se recogen, para ciertos valores, la frecuencia con la que estos se repiten o una distribución de probabilidad acumulada (curva S) que representa la probabilidad de lograr cualquier resultado en particular o menos.

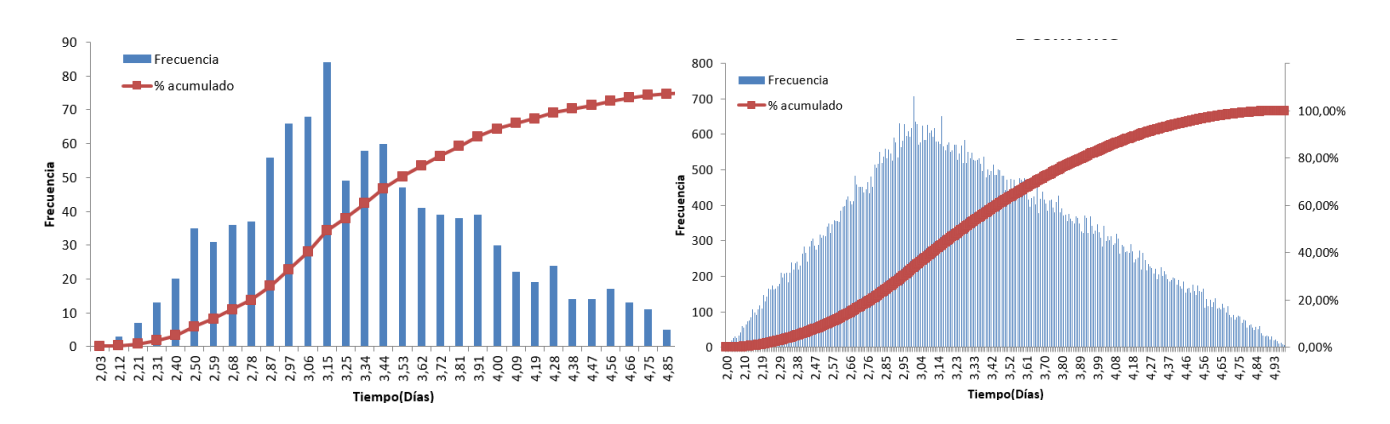

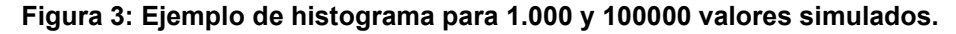

Es importante recalcar el hecho de que solo se recogen ciertos valores y para la obtención de valores intermedios se ha recurrido a la interpolación lineal. Aquí reside parte la importancia del número de iteraciones que se realicen. En la figura 3 se muestran histogramas para los valores de 1.000, y 100.000 iteraciones.

Conforme se va aumentado el número de iteraciones se va observando cómo se ajusta cada vez mejor el histograma a la distribución de probabilidad. En lo que se refiere a la distribución de probabilidad acumulada, apenas se comete error. El error es más notable en el coste, ya que para el tiempo obtener un valor decimal no es significativo (4,32 días, por ejemplo).

# **4. Caso a estudio**

## **4.1 Duración**

En este apartado se va a exponer un ejemplo de aplicación del método, relativo a la construcción de un edificio, de manera muy simplificada. En el proyecto se han incluido varias actividades con sus respectivas duraciones que se muestran en la tabla 1. En la figura 2, se muestra la pantalla de entrada de datos de la aplicación informática creada.

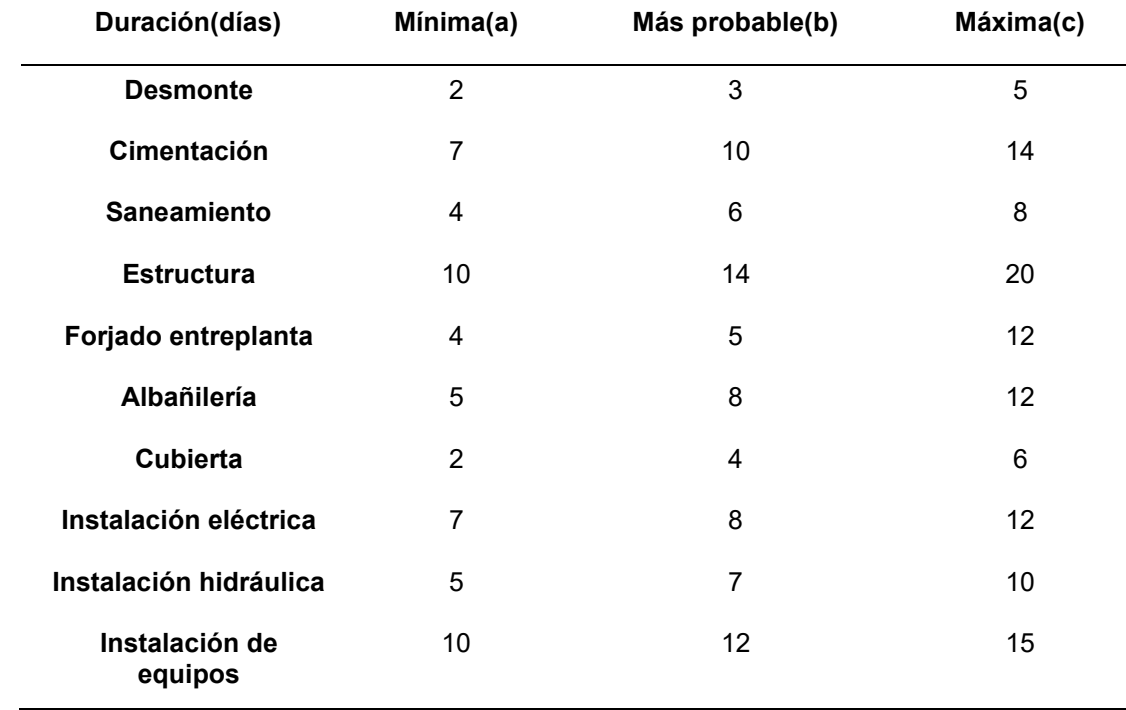

### **Tabla 1: Duración de actividades.**

Una vez introducidos estos parámetros, se han de introducir las fechas de inicio para cada una de las actividades como corresponde:

### Ir a graficas robabilidad Introduce el tiempo er<br>el que quieres que se<br>realice tu proyecto. Probabilidad de que el Diagrama de Gantt Probabilidad de que el<br>proyecto acabe antes de los<br>dias espedificados Ir a coste Simula **Duracion del proyecto** 70,00 dias 20.82% Ayuda Dias Introduce una confianz para el proyecto Probabilidad del proyecto 99,00%  $82.81$ IMPORANTE: Antes de pulsar cualquier boton para obtener<br>la confianza es necesario **Actividades a realizar** Dias<br>recomendados<br>para la<br>duracion de la Pulsa para obtener los días correspondientes a pulsar simula Pulsa para obtener Pulsa para obtener los días correspondientes a<br>la confianza introducida. Estos días son los que Introduce la fecha de inicio de tu actividad. El fin de Introduce la fecha de inicio de tu actividad. El fin de<br>la misma se obtiene sumandole al inicio los dias<br>estimados. Si el inicio de las siguiente actividad es<br>cuando termina otra, iguala la celda de Fecha si<br>inicio a la de la confianza de los la contianza introducida. Estos dias son los que<br>se utilizan para calcular el tiempo final del<br>proyecto. Si introduces los dias pulsa el boton<br>de nueva confianza para obtener su confianza<br>correspondiente.  $_{\rm diag}$ Introduce en estas columnas las posibles diraciones de<br>las actividades, la minima posible, la mas probable o<br>esperada y la máxima. uius<br>recomendados o actividad Celda modificable bien introduce una confianza Escoge si la actividad es Ohtener probabilidad Ohtener dias Nueva probabilidad crítica o no lo es Duración(dias) Introduce agui el nombre de la actividad que quieras simula Fechas de inicio Fin de la activida **Minima** Más probable **Maxima** Probabilidad <u>las estimado</u> Probabilidad Crítita Dias recom  $5 - ago.-20$ 9-ago.-20  $\overline{3}$ **Desmonte**  $3,33$ 55,81%  $4,00$ 85,77 Crítica 21-ago.-20  $12$  $16$ Cimentacion  $9 - ago.-20$  $\overline{\mathbf{8}}$  $12,00$ 50,68%  $12,00$  $50,68$ Crítica 21-ago.-20 29-ago.-20  $\overline{4}$  $\overline{\phantom{0}}$  $\frac{1}{12}$ 49,52% 49,52 Crítica Saneamiento 8,00  $8,00$ 29-ago.-20 **Estructura** 12-sep.-20 10  $14$  $20$  $14,67$ 50,66%  $14,67$ 50.66 Crítica 12-sep.-20 20-sep.-20  $\overline{4}$  $\overline{z}$  $12$  $7,67$  $7,67$  $52,83$ .<br>Forjado entreplanta 52,83% No crítica 12-sep.-20 21-sep.-20  $\overline{\mathbf{8}}$  $12\,$ Albañileria 8,33 51,87% 8,33 51,879 Crítica 12-sep.-20  $16$ -sep.-20  $\overline{A}$  $\overline{6}$ **Cubierta**  $\overline{2}$  $4,00$ 52,36%  $4,00$ 52,36% No crítica 21-sep.-2 30-sep.-20  $\overline{12}$ **Instalacion electrica**  $9,00$ 53.67%  $9,00$ 53.67 Crítica 30-sep.-20  $\overline{7}$ nstalacion hidraulica  $7-oct.-20$  $\overline{\mathbf{5}}$  $10$  $52,65$ Crítica  $7,33$ 52,659  $7,33$  $7-oct.-20$ 14-oct.-20  $\overline{4}$  $\overline{6}$  $10\,$ Instalacion de equipos  $6,67$ 57,27%  $6,67$ 57,27% Crítica

### **Figura 4:Pantalla de entrada de datos de la aplicación para el ejemplo.**

Realizado estos pasos, se está en disposición de pulsar el botón simular que se encuentra en la parte superior izquierda de la figura 4.

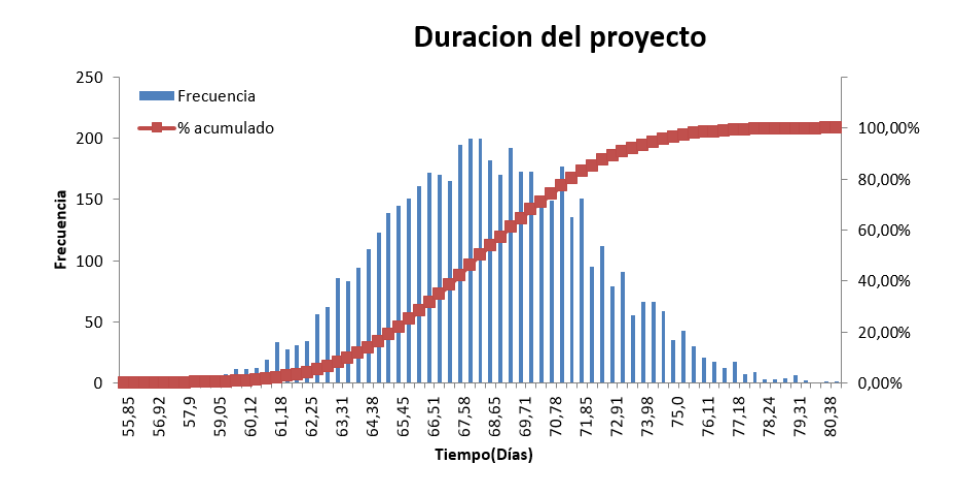

**Figura 5: Histograma y distribución de probabilidad acumulada de la duración total del proyecto** 

Con la figura 5 es posible consultar las diferentes probabilidades para cada duración, obtener una idea sobre cuál será la duración más probable para el proyecto, pero no de manera exacta. Por ello en la aplicación, como se explicó en el apartado anterior, es posible obtener este valor mediante interpolación de las tablas de datos. Para este ejemplo se ha supuesto como porcentaje aceptable el 90%. En la figura 6 se muestran los días que se obtienen para este valor.

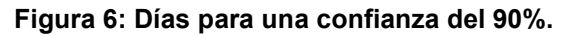

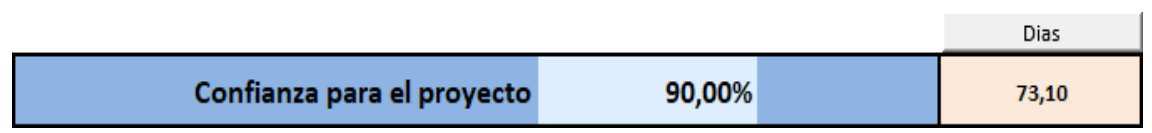

Por tanto, hay un 90% de probabilidad de que el proyecto se acabe en menos de 73,95 días. Este valor es un tanto ilógico, por lo que se tendería a redondear a 74 días. Es obvio que cuando cambiamos este valor, la confiabilidad también cambiará. Es por ello que también existe la posibilidad de obtener la confiabilidad introduciendo los días que le interese al usuario. En la figura 7 se muestra el valor de la probabilidad para 74 días.

### **Figura 7: Confianza para 74 días de proyecto**.

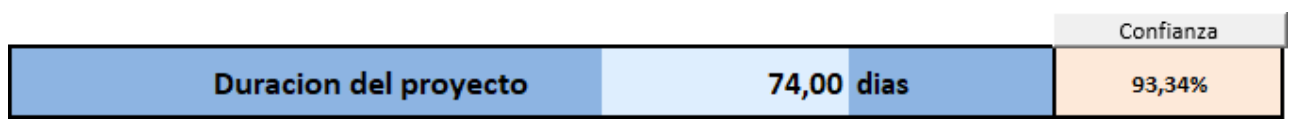

Una vez han sido decididos los días para la duración total del proyecto, también es posible analizar las actividades de forma individual y decidir los días que se podrían asignar a cada una para realizar el proyecto con el mínimo riesgo posible.

En la figura 8 se muestra el gráfico de salida de la simulación para la actividad denominada desmonte:

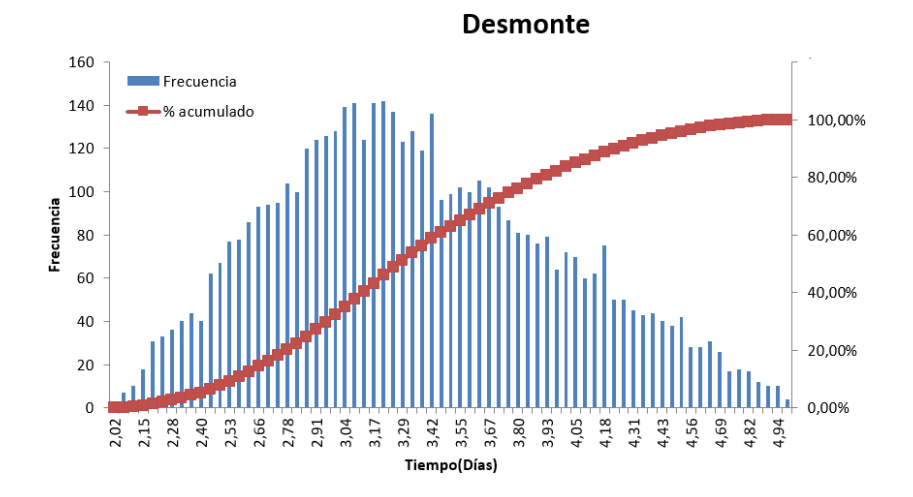

**Figura 8: Histograma y distribución de probabilidad acumulada para la actividad "desmonte".** 

Al igual que en el caso de la duración total, esto solo nos da una idea general y no es eficaz obtener datos directamente de la gráfica, por tanto, en la aplicación se incluye la posibilidad de introducir la probabilidad deseada y obtener los días correspondientes y viceversa. En la figura 9 se muestra un ejemplo de esta actividad:

### **Figura 9: Ejemplo de estimación para la actividad denominada desmonte.**

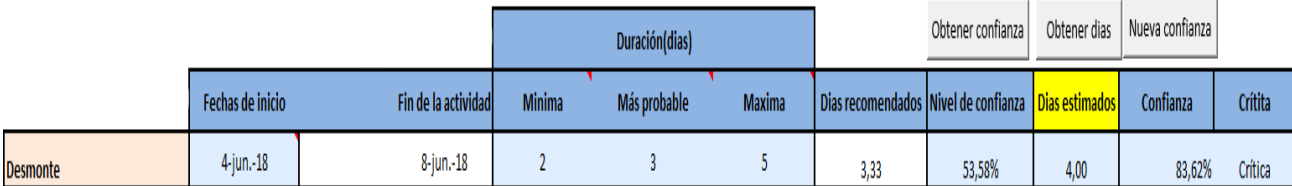

En la figura 9 aparecen 4 columnas que son utilizadas para realizar la estimación. Estas columnas son las siguientes:

• Días recomendados: Se trata de una estimación basada en los 3 valores de la distribución triangular para guiar en la determinación de los días. La fórmula aplicada es la siguiente (Goodpasture, 2003):

$$
te = \frac{a+b+c}{3} \tag{8}
$$

- Nivel de confianza: En esta columna, al pulsar el botón correspondiente, se obtiene la probabilidad de la FDA para los días recomendados. También es posible introducir una probabilidad y obtener los días correspondientes.
- Días estimados: Aquí el usuario debe introducir los días que finalmente se han decidido para la actividad. Estos valores son los que serán finalmente introducidos en el cronograma.
- Confianza: En esta columna se obtiene la confiabilidad para los días estimados.

La estimación individual de cada actividad es útil a la hora de distribuir los días que previamente se han establecido para el total del proyecto entre todas las actividades y asignar correctamente la duración de la contingencia.

Una vez se han tomado las decisiones pertinentes a la duración de cada actividad, se obtiene el diagrama de Gantt correspondiente.

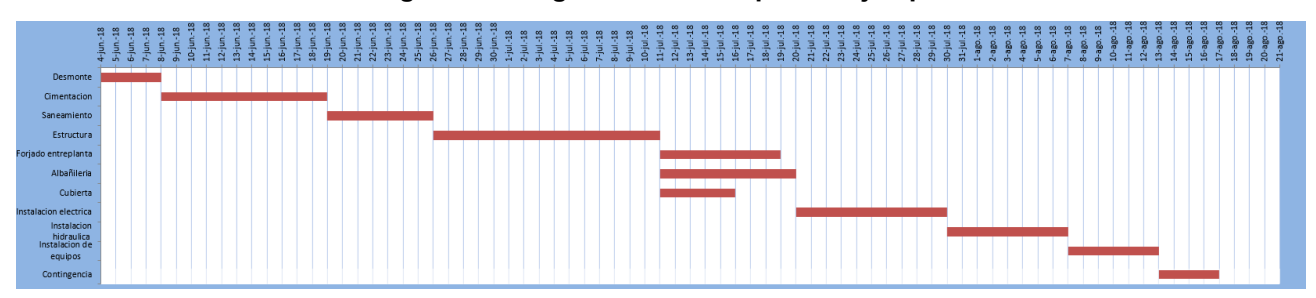

### **Figura 10: Diagrama de Gantt para el ejemplo.**

## **4.2 Coste**

Lo primero que se ha de realizar es asignar el coste para cada actividad y una variabilidad tanto a la baja como al alza. En la tabla 2 se muestran los valores asignados:

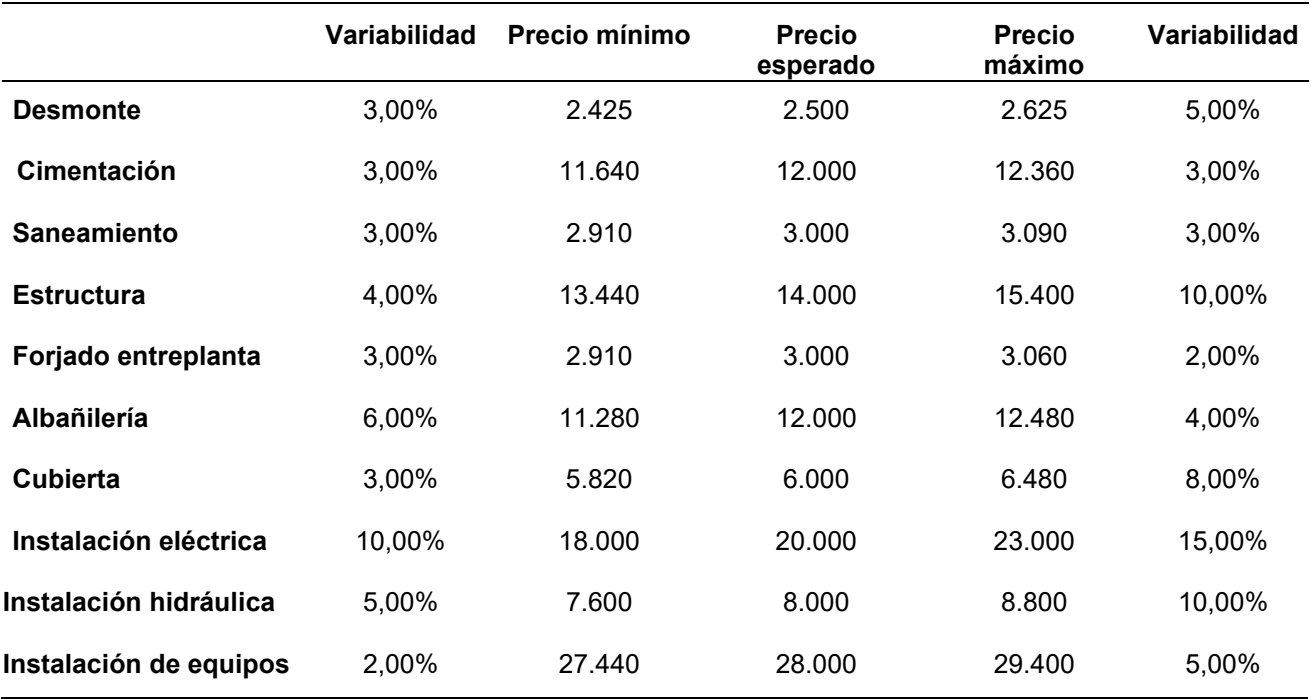

## **Tabla 2: Coste de actividades.**

En la figura 11 se muestra la pantalla de entrada del programa relativa al coste. A continuación, se procede a realizar la simulación. El histograma obtenido para el coste total del proyecto con 5.000 iteraciones es el que se muestra en la figura 12:

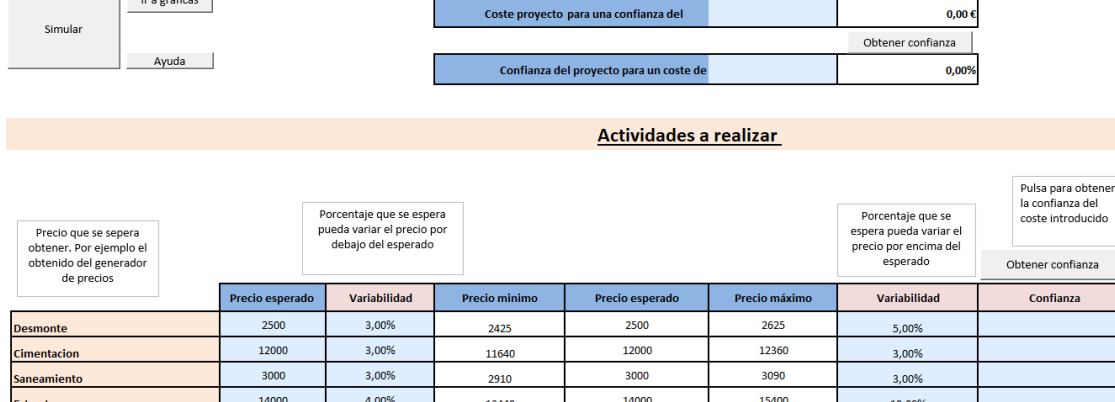

2910

11280

5820

18000

7600

27440

## **Figura 11: Pantalla de entrada del programa para el coste asumido.**

Obtener coste

2,00%

4,00%

8,00%

15,009

10,00%

5,00%

Pulsa para obtener<br>el coste referido a ei coste ren<br>la confianza introducida

Coste

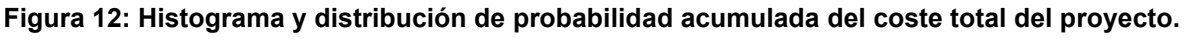

3000

12000

6000

20000

8000

28000

3060

12480

6480

23000

8800

29400

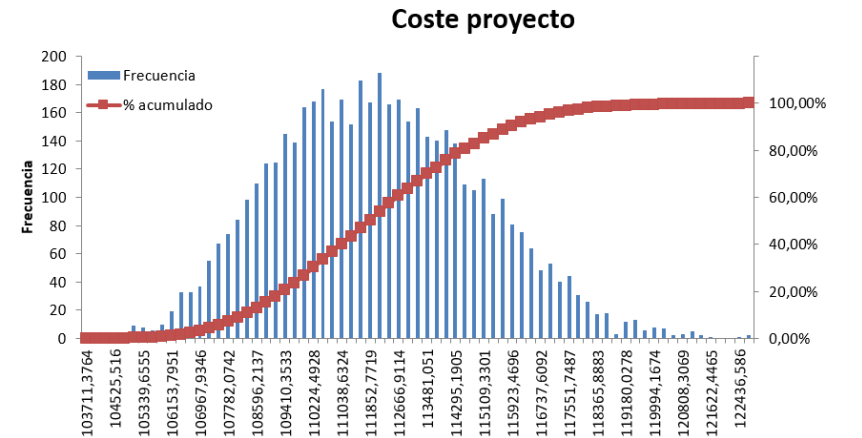

Al igual que en el caso de la duración se puede establecer una confiabilidad y btener el coste total para no tener que obtenerla gráficamente.

Coste(Euros)

# **5. Conclusión**

the company of the company of

Forjado entreplanta

**Instalacion electrica** 

**Instalacion hidraulica** 

Instalacion de equipos

Albañileria

**Cubierta** 

3000

12000

6000

20000

8000

28000

3.00%

6,00%

3,00%

10.00%

5,00%

2,00%

Como se ha observado en el ejemplo, la aplicación con el método de Montecarlo permite reducir en gran medida los riesgos asociados a un proyecto, pudiendo ser determinante en el éxito o fracaso del mismo. Es por ello que el uso de este tipo de softwares es muy recomendable para aplicarlo a cualquier tipo de proyectos, siempre y cuando se tenga un conocimiento adecuado sobre las actividades que se van a realizar.

Esta simulación ha permitido reducir considerablemente la incertidumbre a la hora de establecer un plazo para el proyecto y permitido configurar de esta manera las actividades dentro de este plazo. Esto también ayuda a establecer una contingencia adecuada y reducirla al máximo posible, lo que ayuda a evitar dar plazos demasiado largos. En cuanto al coste, evita ofertar cifras poco realistas lo que puede suponer en muchas ocasiones grandes pérdidas de dinero.

# **Agradecimientos**

Los autores agradecen a la Junta de Extremadura y al Fondo Social Europeo (FEDER), por el apoyo para desarrollar este trabajo de investigación. Este estudio se ha llevado a cabo a través del proyecto de investigación GR-18081 vinculado al VI Plan Regional de Investigación, desarrollo Tecnológico y Innovación de la Junta de Extremadura 2017–2020.

## **Bibliografía**

Acuña,J (2003). *Ingeniería de la confiabilidad*: Tecnológica

Coss, R (1996). *Simulación: un enfoque práctico*: Limusa

Eckardt, R. Ulam, S. Von Neumann, J. (1987). Los Álamos Science. Nº 15, Special Issue

Goodpasture, J (2003). *Quantitative Methods in Project Management*: J.Ross Publishing

Herz, D. (1964). *Análisis de riesgos en inversiones de capital*. Harvard Business Review

Herz, D. (1968).*Políticas de inversion que dan sus frutos.* Harvard Business Review.

Kazmier, L & Diaz,A (2006). *Estadistica aplicada a la administración y economía ( 4ª ed).Méxicp D.F.*: Mc Graw Hill

Martín, F & Ruiz, L (2006). *Fundamentos de probabilidad (2ª ed)*: Ediciones Paraninfo

Peña,D (2008). *Fundamentos de estadística*: Alizanza

Puertolas, F. & Ruiz, S. (2010). Análisis de inversiones. *Teoria y práctica en Excel*. Delta Publicaciones.

Risk. Palisade. *https//www.Palisade-ita.com/risk/*

RiskProjec. Intaver Institute. *https//www.intaver.com/products/riskyproject-professional/*

Rubinstein, R (2008). *Simulation and the Monte Carlo method (3ª ed) Hoboken, United States*: Wiley Interscience

Oracle Crystal Ball.

*http[s://www.oracle.com/middleware/technologies/crystalball/downloads.html#](https://www.oracle.com/middleware/technologies/crystalball/downloads.html)*

SERisk. SoftExpert. *https://www.Softexpert.com/producto/risk-control-management/*

Vose, D (2008). *Risk analysis: a quantitative guide (3ª ed)*: Wiley

**Comunicación alineada con los Objetivos de D esarrollo Sostenible**

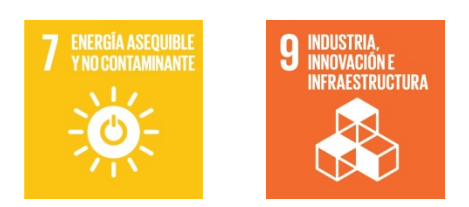